## ИНСТРУКЦИЯ

для участников государственной итоговой аттестации по образовательным программам основного общего и среднего общего образования, единого государственного экзамена, подающих апелляцию о несогласии с выставленными баллами в Орловской области в 2021 году

1. Апелляции о несогласии с выставленными баллами государственной итоговой аттестации по образовательным программам основного общего и среднего общего образования, единого государственного экзамена (далее – апелляция) в 2021 году в Орловской области подаются участниками государственной итоговой аттестации по образовательным программам основного общего и среднего общего образования, единого государственного экзамена (далее – ГИА-9, ГИА-11, ЕГЭ) на официальном сайте ГИА в Орловской области – сайте бюджетного учреждения Орловской области «Региональный центр оценки качества образования» www.orcoko.ru .

2. На главной странице сайта в правом верхнем углу нажать кнопку «Узнать результаты»:

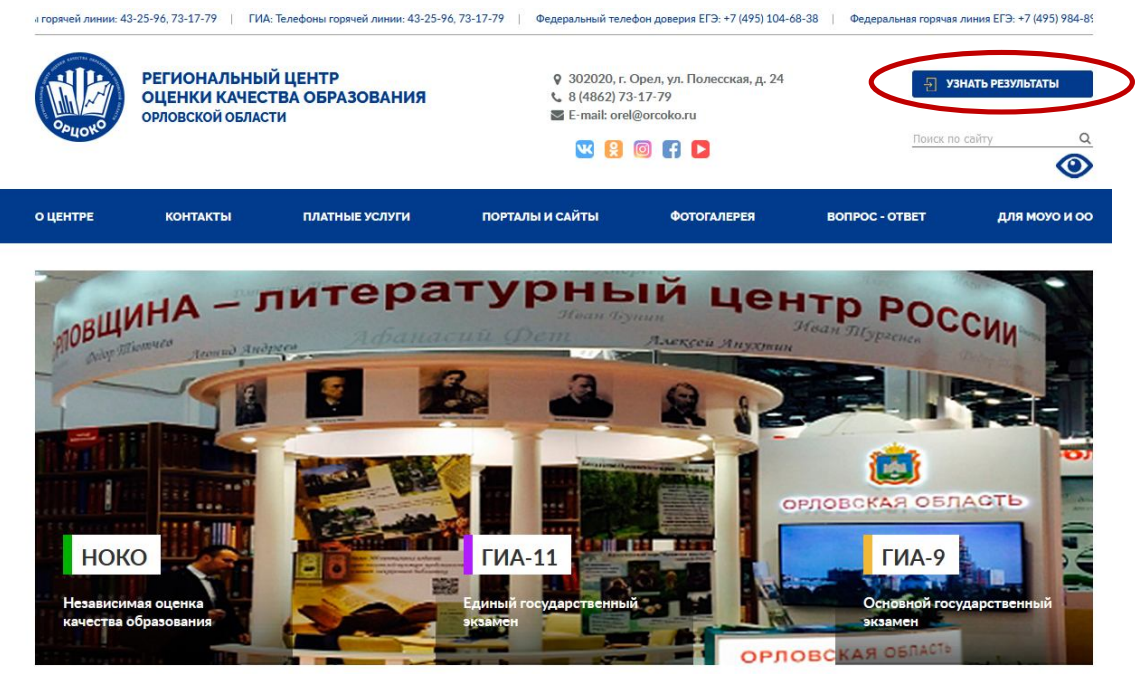

3. В появившемся окне выбрать кнопку «ГИА-11» или «ГИА-9»:

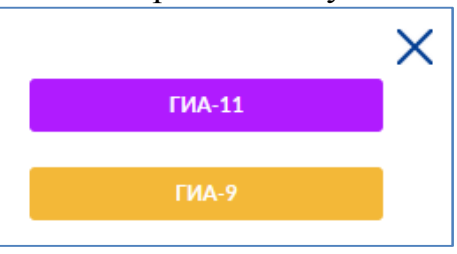

4. На открывшейся странице в соответствующем окне ввести номер паспорта и фамилию участника ГИА-9, ГИА-11 или ЕГЭ 2021 года:

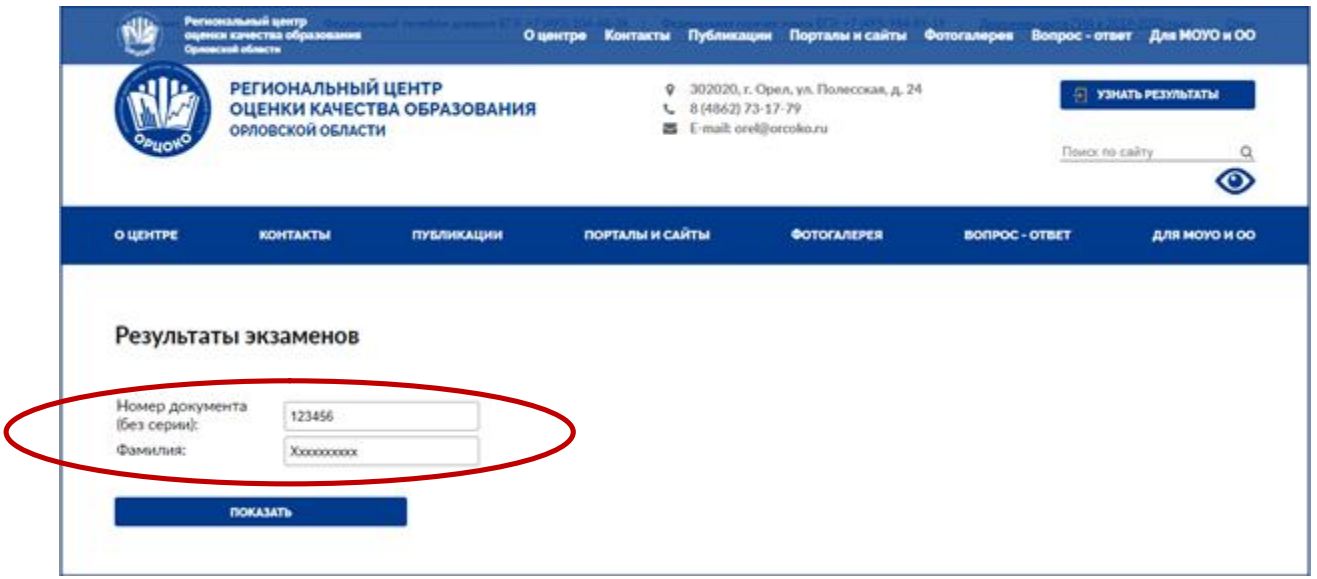

5. В появившемся окне выбрать учебный предмет, по которому участник ГИА-9, ГИА-11 или ЕГЭ планирует подать апелляцию:

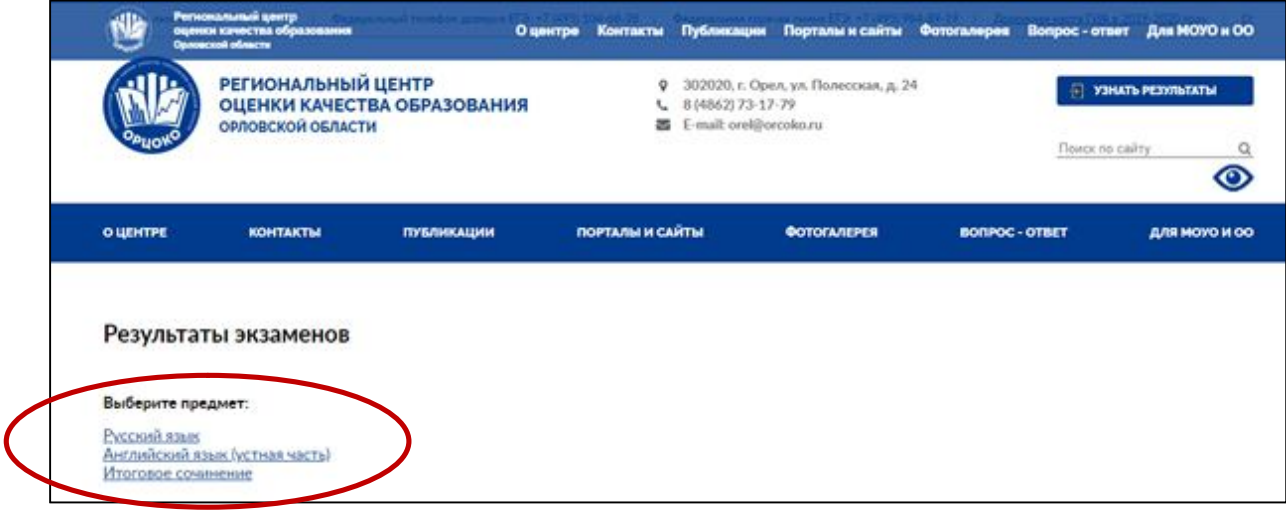

6. На появившейся странице перечислены учебные предметы с результатами экзаменов и бланки ответов. В случае несогласия с выставленными баллами участники ГИА-9, ГИА-11 и ЕГЭ подают апелляцию в определенные государственной экзаменационной комиссией Орловской области дни подачи апелляций (**кнопка «Подать апелляцию» будет отображаться два рабочих дня, следующих за днем ознакомления с результатами экзаменов**). Для подачи апелляции необходимо:

ознакомиться с:

Порядком подачи и рассмотрения апелляций участников ГИА-9, ГИА-11 и ЕГЭ в Орловской области в 2021 году;

инструкцией для участников ГИА-9, ГИА-11 и ЕГЭ, подающих апелляцию о несогласии с выставленными баллами;

инструкцией для участников ГИА-9, ГИА-11 и ЕГЭ при рассмотрении апелляции о несогласии с выставленными баллами; заполнить поле **E-mail**;

в выпадающем списке выбрать одну из двух форм рассмотрения апелляции (**без меня (моих представителей)** или **в форме удаленной конференц-связи Zoom**);

нажать кнопку «**Подать апелляцию**»:

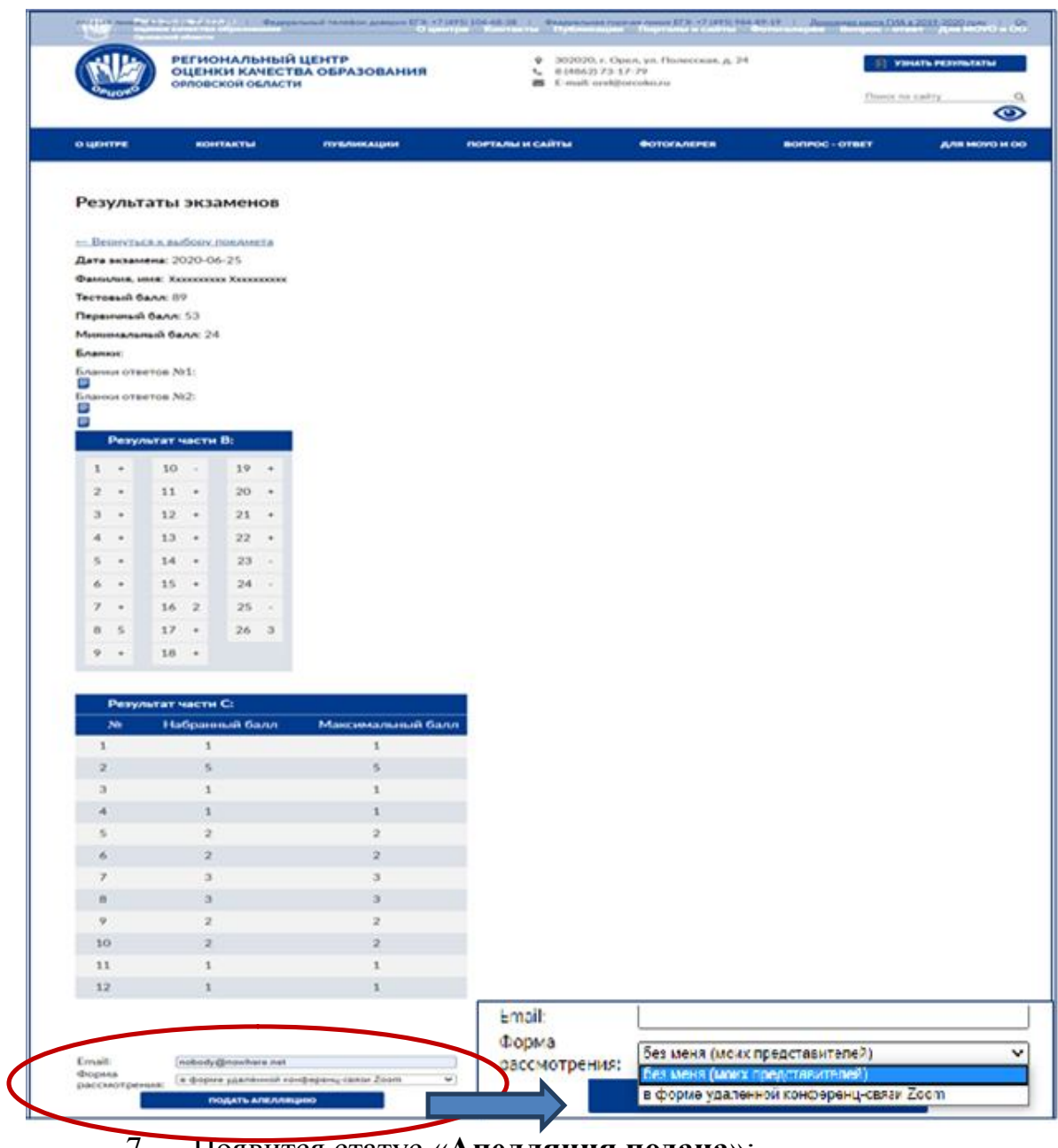

7. Появится статус «**Апелляция подана**»:

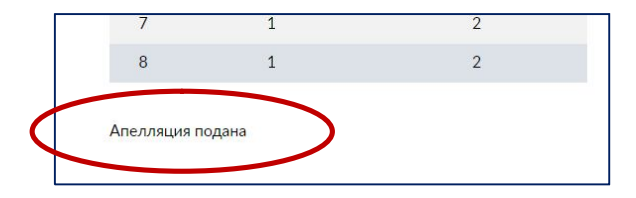

8. После получения апелляции ответственным секретарем Конфликтной комиссии Орловской области (в течение одного рабочего дня) произойдет смена статуса на «**Апелляция получена Конфликтной комиссией**»:

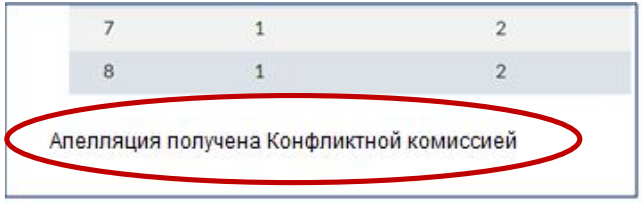

9. На адрес указанной Вами электронной почты придет письмо от Конфликтной комиссии Орловской области (с адреса appel-ege@orcoko.ru) следующего содержания:

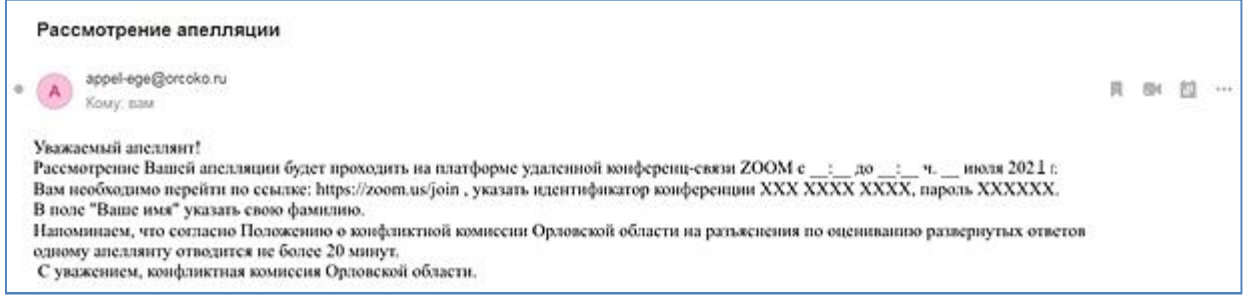

10. Конфликтная комиссия Орловской области рассматривает апелляцию в течение четырех рабочих дней, следующих за последним днем подачи апелляций.

11. По результатам рассмотрения апелляций появится один из двух статусов «**Апелляция удовлетворена**» или «**Апелляция отклонена**»:

Апелляция удовлетворена

Апелляция отклонена

12. В случае удовлетворения апелляции на Ваш E-mail будет отправлено уведомление о результатах рассмотрения апелляции.